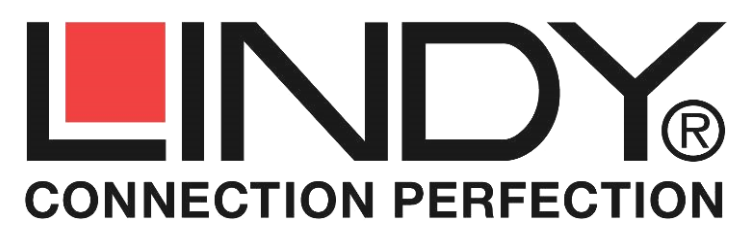

# **HDMI 2.0 EDID Emulator Adapter**

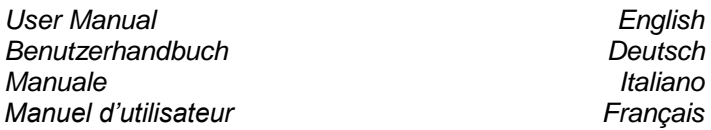

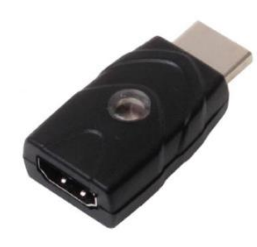

No. 32113

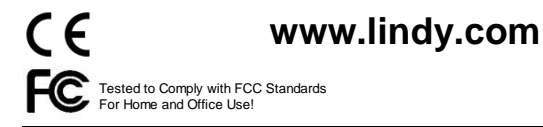

**© LINDY Group - SECOND EDITION (October 2016)**

#### **Overview English**

Thank you for purchasing the LINDY HDMI 2.0 EDID Emulator Adapter. This product has been designed to provide trouble free, reliable operation. It benefits from both a LINDY 2 year warranty and free lifetime technical support. To ensure correct use, please read this manual carefully and retain it for future reference.

This product is designed to help overcome EDID related problems which can occur when using AV/KVM Extenders, Switches and Splitters. It can also be used in place of a monitor to keep a PC or Server awake for remote access via IP.

## **Specification** English

- Supports EDID Learning and EDID Emulation
- Supports resolutions up to 4096x2160p 60Hz according to HDMI 2.0
- Support for 3D, Deep Colour-and HDCP 1.4 signals
- Powered via HDMI source interface

#### **Package Contents English**

- HDMI 2.0 EDID Emulator Adapter
- This Manual

#### **Installation and Use English Installation and Use**

The EDID Emulator Adapter contains preset EDID information for many commonly used resolutions and refresh rates, please refer to the table on the following page. To use the preset data skip to Step 7 of the Cloning Procedure.

#### **Cloning Procedure**

- 1.Connect a standard HDMI cable to the HDMI Input port of the display which you want to clone - but do not connect it to the Emulator!
- 2.Insert the male HDMI connector of the Emulator into the HDMI Output port of your source device, the Status LED will flash red for 5 seconds.
- 3.Whilst the Status LED is flashing red connect the other end of the HDMI cable from step one, the Status LED will momentarily turn purple as is reads the EDID of the display.
- 4.When the Status LED switches from purple to blue the EDID has been learnt and stored to the Emulator.
- 5.The Emulator can then be disconnected from the source/HDMI cable and installed as required, please see the installation examples below for suggested positioning within an installation.
- 6.It is recommended that all equipment is power cycled, before the Emulator is used, to reinitiate the HDMI handshake.
- 7.When installing the Emulator attach one end of a HDMI cable to the display/extender/switch and then the other end to the Emulator. Finally connect the Emulator directly to the HDMI source device.

### *Example for use with extender:*

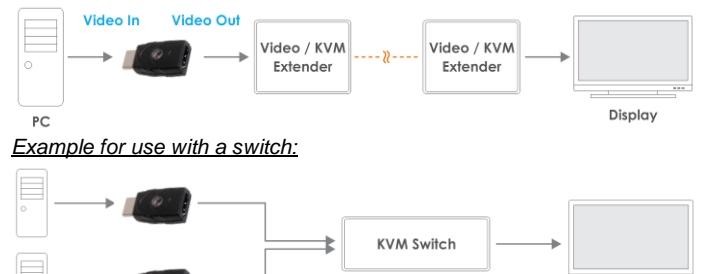

#### **Preset EDID Data**

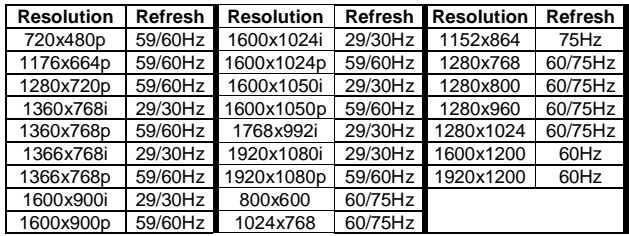

**Troubleshooting English** 

Display

**Windows shows a "Generic Non-PnP Monitor" is connected -** Make sure that the Emulator is directly connected to the HDMI source by its male connector and that the Status LED is illuminated blue.

**EDID Data is not cloned –** Repeat steps 1-4, taking care to attach the HDMI cable from the monitor to the Emulator whilst it is flashing red.

## **Einführung und Betrieb Deutschlanden Einführung und Betrieb**

Wir freuen uns, dass Ihre Wahl auf ein LINDY-Produkt gefallen ist und danken Ihnen für Ihr Vertrauen. Sie können sich jederzeit auf unsere Produkte und einen guten Service verlassen. Auf diesen Adapter gewähren wir eine 2 Jahre Herstellergarantie. Bitte lesen Sie dieses Handbuch sorgfältig und bewahren Sie es für später auf.

Dieser HDMI EDID Emulator-Adapter löst einige Probleme wenn Sie HDMI Signale umschalten, vervielfältigen oder verlängern wollen und die Quellgeräte darauf kritisch reagieren. Er emuliert dem Quellgerät den ununterbrochenen Anschluss des entsprechenden Monitors, do dass das Quellgerät die Signalausgabe nicht unterbricht. Der Adapter kann auch die EDID Daten aus den modernsten HDMI Monitoren durch einfachen Knopfdruck auslesen, so dass er mit allen aktuellen Monitoren kompatibel ist.

#### **Eigenschaften** Deutsch Behalten Deutschland und Eigenschaften Deutschland und Eigenschaften Deutschland und Eigenschaften Deutschland und Eigenschland und Eigenschland und Eigenschland und Eigenschland und Eigenschland un

- Unterstützt EDID kopieren und EDID Emulation
- Unterstützt Auflösungen bis 4096x2160p 60Hz nach HDMI 2.0
- Unterstützt 3D, Deep Colour und HDCP 1.4 Signale
- Stromversorgung des Adapters über den HDMI Anschluss

### **Lieferumfang** Deutsch **Deutsch**

- HDMI 2.0 EDID Emulator Adapter
- Dieses Handbuch

## **Installation und Betrieb Deutsch Deutschleiber Deutschleiber Deutschleiber Deutschleiber Deutschleiber Deutschleiber**

Der EDID Emulator Adapter enthält bereits eine EDID Preset Information kompatibel mit vielen weit verbreiteten Auflösungen und Bildraten – siehe Tabelle auf der Folgeseite. Um diesen Preset zu verwenden übergehen Sie alle Schritte bis Punkt 7 in der folgenden Installationsanleitung.

## **EDID Kopierprozess (EDID Daten aus Monitor kopieren)**

- 1.Schließen Sie ein HDMI-Kabel an Ihren Monitor an aber verbinden Sie den Adapter noch nicht!
- 2.Stecken Sie den Stecker des Emulators in Ihr eingeschaltetes HDMI Quellgerät, die Status LED am Adapter sollte nun 5 Sekunden lang rot blinken.
- 3.Schließen Sie währenddessen das HDMI Kabel am Adapter an, die Status LED sollte sofort dunkelrot leuchten während die EDID Daten aus dem Monitor ausgelesen und kopiert werden.
- 4.Wenn die Status LED von dunkelrot auf blau wechselt wurden die EDID Daten im Adapter erfolgreich gespeichert.
- 5.Der EDID Adapter kann nun von der HDMI Quelle abgezogen werden und ist für die normale Installation einsatzbereit. Installationsbeispiele finden Sie unten.
- 6.Schalten Sie nach Möglichkeit alle beteiligten Geräte einmal kurz aus damit ein HDMI Handshake gegebenenfalls neu initialisiert wird.
- 7.Der Emulator-Adapter sollte immer direkt an der HDMI Signalquelle angeschlossen werden. Schließen Sie die HDMI Kabel dann an die Buchse des Adapters an.

#### *Beispiel für die Installation mit einem KVM Switch:*

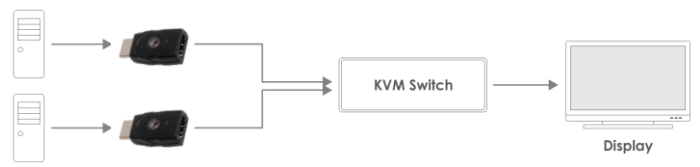

## **Preset EDID Data**

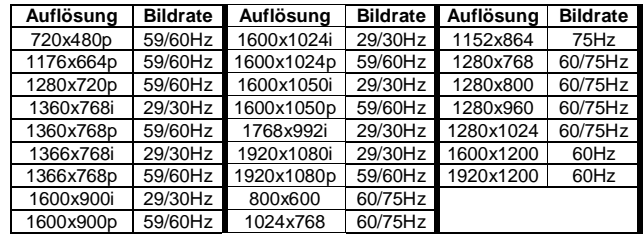

**Problemlösung Deutsch** 

**Windows zeigt als Monitorkennung "Generic Non-PnP Monitor" –** Stellen Sie sicher dass der Adapter direkt am PC angeschlossen ist und die Status LED Blau leuchtet. Führen Sie gegebenenfalls den EDID Kopiervorgang erneut genau nach Beschreibung durch.

**EDID Daten werden nicht kopiert –** Führen Sie den EDID Kopiervorgang genau nach Anleitung erneut durch, achten Sie darauf, dass HDMI Kabel anzuschließen während der Adapter noch rot blinkt.

#### **Introduction Français**

Merci d'avoir choisi ce produit LINDY, nous vous remercions pour la confiance que vous nous accordez. Vous pouvez compter à tout moment sur la qualité de nos produits et de notre service. Ce produit bénéficie de la garantie LINDY de 2 ans. Merci de lire attentivement ce manuel et de le conserver pour un usage futur. Ce produit est conçu pour résoudre les problèmes EDID résultant de l'utilisation d'un extender AV/KVM, switch et splitter. Il peut également être utilisé à la place d'un écran pour éviter qu'un serveur ou PC n'entre en mode veille lors d'un accès distant via IP.

## **Caractéristiques Français Français**

- Prise en charge apprentissage et émulation EDID
- Prise en charge des résolutions jusqu'à 4096x2160p 60Hz / HDMI 2.0
- Prise en charge des signaux 3D, Deep Colour et HDCP 1.4
- Alimenté par l'interface HDMI source

#### **Livraison Exercise Contract Contract Contract Contract Contract Contract Contract Contract Contract Contract Contract Contract Contract Contract Contract Contract Contract Contract Contract Contract Contract Contract Co**

- Adaptateur émulateur EDID HDMI 2.0
- Ce manuel

#### **Installation et utilisation Français Français**

L'émulateur EDID possède une présélection d'informations EDID pour les résolutions et fréquences les plus utilisées, merci de vous référer au tableau de la page suivante. Merci de passer à l'étape 7 de la procédure pour utiliser les présélections.

## **Procédure de clonage**

- 1.Connectez un câble HDMI standard au port d'entrée HDMI de votre affichage à cloner – **mais ne connectez pas l'émulateur !**
- 2.Insérez le connecteur HDMI mâle de l'émulateur dans le port de sortie HDMI de votre source, la LED d'état va flasher en rouge pendant 5 secondes.
- 3.Pendant le clignotement en rouge de la LED d'état, connectez l'autre extrémité du câble HDMI de l'étape 1, la LED passe momentanément en violet lors de la lecture de l'EDID de l'affichage.
- 4.Lorsque la LED passe du violet au bleu les données EDID sont copiées et sauvegardées dans l'émulateur.
- 5.L'émulateur peut être déconnecté de la source et du câble HDMI pour être utilisé selon besoin, les images ci-dessous permettre de voir des exemples d'utilisation.
- 6.Il est recommandé de redémarrer tous les équipements avant d'utiliser l'émulateur, pour ré initier le handshake HDMI.
- 7.Pour installer l'émulateur, connectez une extrémité du câble HDMI à l'écran/extender/switch et l'autre à l'émulateur. Pour finir connectez directement l'émulateur à la source HDMI.

#### *Exemple d'utilisation avec un extender:*

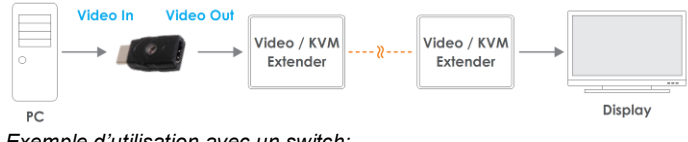

#### *Exemple d'utilisation avec un switch:*

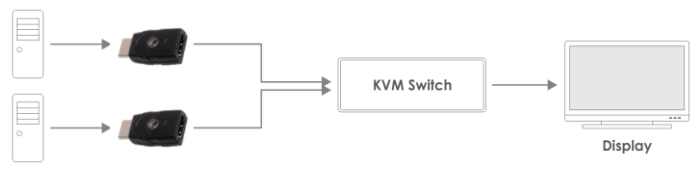

#### **Présélections de données EDID**

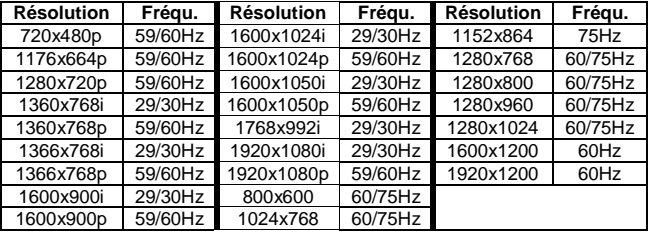

#### **Dépannage Français**

**Windows indique qu'un "Ecran générique Non-PnP" est connecté-**Assurez-vous que l'émulateur est directement connecté à la source HDMI avec son connecteur mâle et que la LED d'état et bien allumée en bleu.

**Les données EDID ne sont clonées –** Répétez les étapes 1-4, en prenant garde de connecter le câble HDMI de l'écran à l'émulateur lorsque la LED flash en rouge.

#### **Introduzione Introduzione Italiano**

Vi ringraziamo per aver acquistato l'Emulatore EDID HDMI 2.0 LINDY. Questo prodotto è stato progettato per offrirvi la massima affidabilità e semplicità di utilizzo ed è coperto da una garanzia LINDY di 2 anni e supporto tecnico gratuito a vita. Per assicurarvi di farne un uso corretto vi preghiamo di leggere attentamente il manuale e conservarlo per future consultazioni.

Questo articolo consente di risolvere problemi di distribuzione dei EDID che possono presentarsi utilizzando Extender AV/KVM, Switch e Splitter. Può anche essere collegato al posto di un monitor per mantenere un PC o Server attivo e consentirne l'accesso remoto via IP.

## **Caratteristiche Italiano**

- Supporto Apprendimento EDID ed emulazione EDID
- Supporta risoluzioni fino a 4096x2160p 60Hz conformi HDMI 2.0
- Supporto segnali 3D, Deep Color e HDCP 1.4
- Alimentato dall'interfaccia HDMI della sorgente

## **Contenuto della confezione Italiano**

- Emulatore EDID HDMI 2.0
- Questo manuale

#### **Installazione ed utilizzo Italiano** Italiano

L'emulatore EDID contiene le impostazioni EDID delle risoluzioni e frequenze di refresh più comunemente utilizzate (vi preghiamo di far riferimento alla tabella riportata nella pagine seguente). Se volete utilizzare queste impostazioni pre-memorizzate andate direttamente al passo 7 della procedura di copia descritta di seguito.

### **Procedura di copia impostazioni EDID**

- 1.Collegate un cavo HDMI Standard alla porta di ingresso del monitor da cui volete copiare i dati EDID ma NON COLLEGATE L'EMULATORE!
- 2.Inserite l'interfaccia HDMI maschio dell'emulatore nell'uscita HDMI della vostra sorgente: il LED Status lampeggerà in rosso per 5 secondi
- 3.Mentre il LED Status LED sta lampeggiando collegate l'altro capo del cavo HDMI collegato al monitor nel passo 1 all'emulatore. Il LED status passerà al colore viola mentre legge i dati del monitor.
- 4.Quando il LED diventerà blu la procedura di copia sarà conclusa.
- 5.Potete ora disconnettere l'emulatore ed installarlo come richiesto dalla vostra installazione (fate riferimento agli esempi riportati sotto).
- 6.E' raccomandato il riavvio di tutte i dispositivi presenti nell'installazione prima di connettere l'emulatore per inizializzare nuovamente tutte le connessioni HDMI.
- 7.Installando l'emulatore collegate un capo di un cavo HDMI allo schermo/extender/switch e l'altro capo all'emulatore stesso che poi collegherete direttamente alla sorgente HDMI.

## *Esempio di utilizzo con un Extender:*

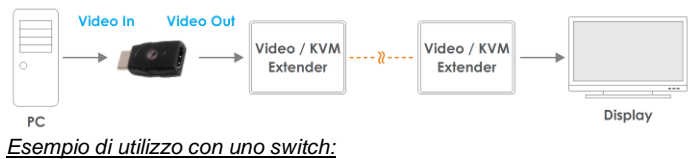

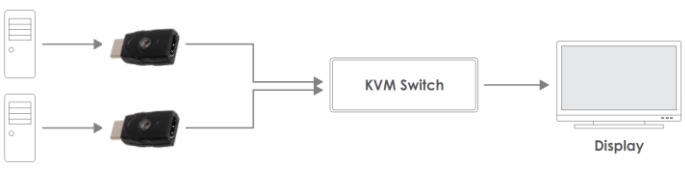

## **Informazioni EDID Pre-memorizzate**

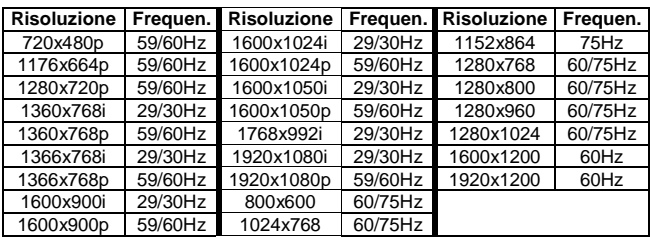

## **Risoluzione dei problemi International Italiano**

**Windows segnala che è connesso un "Generic Non-PnP Monitor" –** Assicuratevi che l'Emulatore sia connesso alla sorgente HDMI con il suo connettore maschio e che il LED sia acceso in blu.

**I dati EDID –** Ripetete i passi 1-4 assicurandovi di collegare il cavo HDMI all'emulatore mentre il LED lampeggia in rosso.

#### **CE/FCC Statement**

#### *CE Certification*

This equipment complies with the requirements relating to Electromagnetic Compatibility Standards EN55022/EN55024 and the further standards cited therein. It must be used with shielded cables only.

It has been manufactured under the scope of RoHS compliance.

#### *CE Konformitätserklärung*

Dieses Produkt entspricht den einschlägigen EMV Richtlinien der EU für IT-Equipment und darf nur zusammen mit abgeschirmten Kabeln verwendet werden. Diese Geräte wurden unter Berücksichtigung der RoHS Vorgaben hergestellt.

Die formelle Konformitätserklärung können wir Ihnen auf Anforderung zur Verfügung stellen

#### *FCC Certification*

This equipment has been tested and found to comply with the limits for a Class B digital device, pursuant to part 15 of the FCC Rules. These limits are designed to provide reasonable protection against harmful interference in a residential installation.

You are cautioned that changes or modification not expressly approved by the party responsible for compliance could void your authority to operate the equipment. This device complies with part 15 of the FCC Rules.

- Operation is subject to the following two conditions: 1. This device may not cause harmful interference, and
	-
	- 2. This device must accept any interference received, including interference that may cause undesired operation.

#### **LINDY Herstellergarantie – Hinweis für Kunden in Deutschland**

LINDY gewährt für dieses Produkt über die gesetzliche Regelung in Deutschland hinaus eine zweijährige Herstellergarantie ab Kaufdatum. Die detaillierten Bedingungen dieser Garantie finden Sie auf der LINDY Website aufgelistet bei den AGBs.

#### **Hersteller / Manufacturer (EU):**

LINDY-Elektronik GmbH LINDY Electronics Ltd. Markircher Str. 20 Sadler Forster Way T: +49 (0)621 470050 T: +44 (0)1642 754000

68229 Mannheim Stockton-on-Tees, TS17 9JY United Kingdom Email: info@lindy.com Email: postmaster@lindy.co.uk

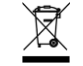

## **WEEE (Waste of Electrical and Electronic Equipment), Recycling of Electronic Products**

#### **Europe, United Kingdom**

In 2006 the European Union introduced regulations (WEEE) for the collection and recycling of all waste electrical and electronic equipment. It is no longer allowable to simply throw away electrical and electronic equipment. Instead, these products must enter the recycling process.

Each individual EU member state has implemented the WEEE regulations into national law in slightly different ways. Please follow your national law when you want to dispose of any electrical or electronic products. More details can be obtained from your national WEEE recycling agency.

#### **Germany / Deutschland**

Die Europäische Union hat mit der WEEE Direktive Regelungen für die Verschrottung und das Recycling von Elektro- und Elektronikprodukten geschaffen. Diese wurden im Elektro- und Elektronikgerätegesetz – ElektroG in deutsches Recht umgesetzt. Dieses Gesetz verbietet das Entsorgen von entsprechenden, auch alten, Elektro- und Elektronikgeräten über die Hausmülltonne! Diese Geräte müssen den lokalen Sammelsystemen bzw. örtlichen Sammelstellen zugeführt werden! Dort werden sie kostenlos entgegen genommen. Die Kosten für den weiteren Recyclingprozess übernimmt die Gesamtheit der Gerätehersteller.

#### **France**

En 2006, l'union Européenne a introduit la nouvelle réglementation (DEEE) pour le recyclage de tout équipement électrique et électronique.

Chaque Etat membre de l' Union Européenne a mis en application la nouvelle réglementation DEEE de manières légèrement différentes. Veuillez suivre le décret d'application correspondant à l'élimination des déchets électriques ou électroniques de votre pays.

#### **Italy**

Nel 2006 l'unione europea ha introdotto regolamentazioni (WEEE) per la raccolta e il riciclo di apparecchi elettrici ed elettronici. Non è più consentito semplicemente gettare queste apparecchiature, devono essere riciclate. Ogni stato membro dell' EU ha tramutato le direttive WEEE in leggi statali in varie misure. Fare riferimento alle leggi del proprio Stato quando si dispone di un apparecchio elettrico o elettronico.

Per ulteriori dettagli fare riferimento alla direttiva WEEE sul riciclaggio del proprio Stato.

**LINDY No. 32113**

**www.lindy.com**

**2 nd Edition October 2016**